## **Gerer le suivi de ligne**

## **Fonctionnement du capteur suiveur de ligne**

Scratch met à disposition du programmeur une instruction qui permet de lire la valeur des deux capteurs en même temps.Il s'agit de l'instruction : état du suiveur de ligne sur port2

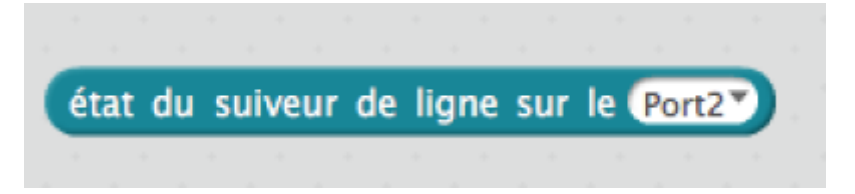

- Lorsque les deux capteurs détectent une couleur claire la valeur état suiveur est à 3.
- Lorsque le capteur de droite détecte une couleur foncée et le capteur de gauche détecte une couleur claire la valeur état suiveur est à 2.
- Lorsque le capteur de droite détecte une couleur claire et le capteur de gauche détecte une couleur foncée la valeur état suiveur est à 1.
- Lorsque les deux capteurs détectent une couleur foncée la valeur état suiveur est à 0.

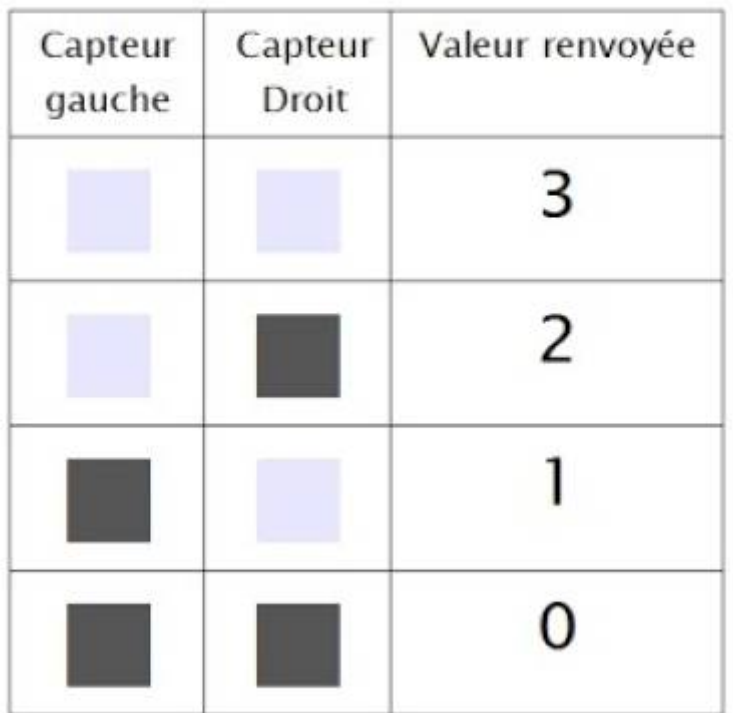

## Avant du robot

## **Programme Mbot**

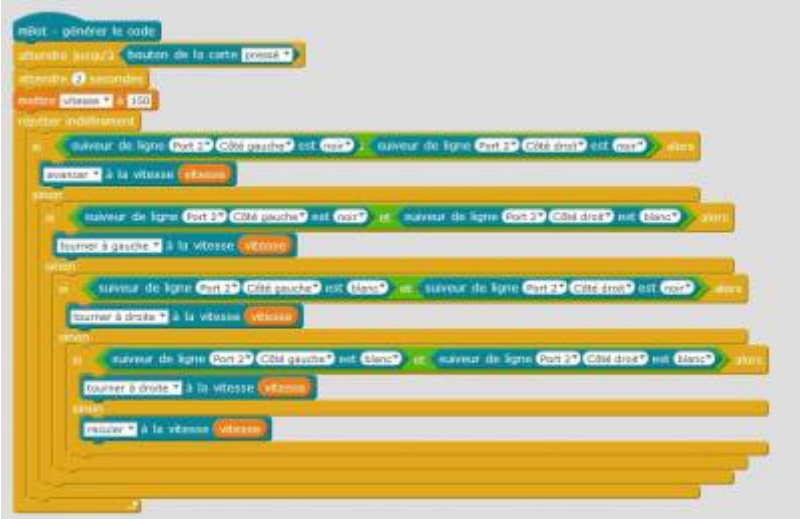

mblocksuiveurligne.zip

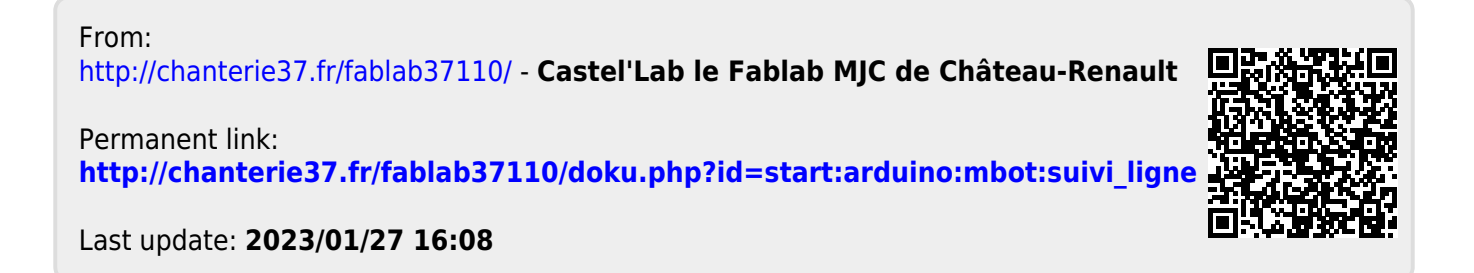